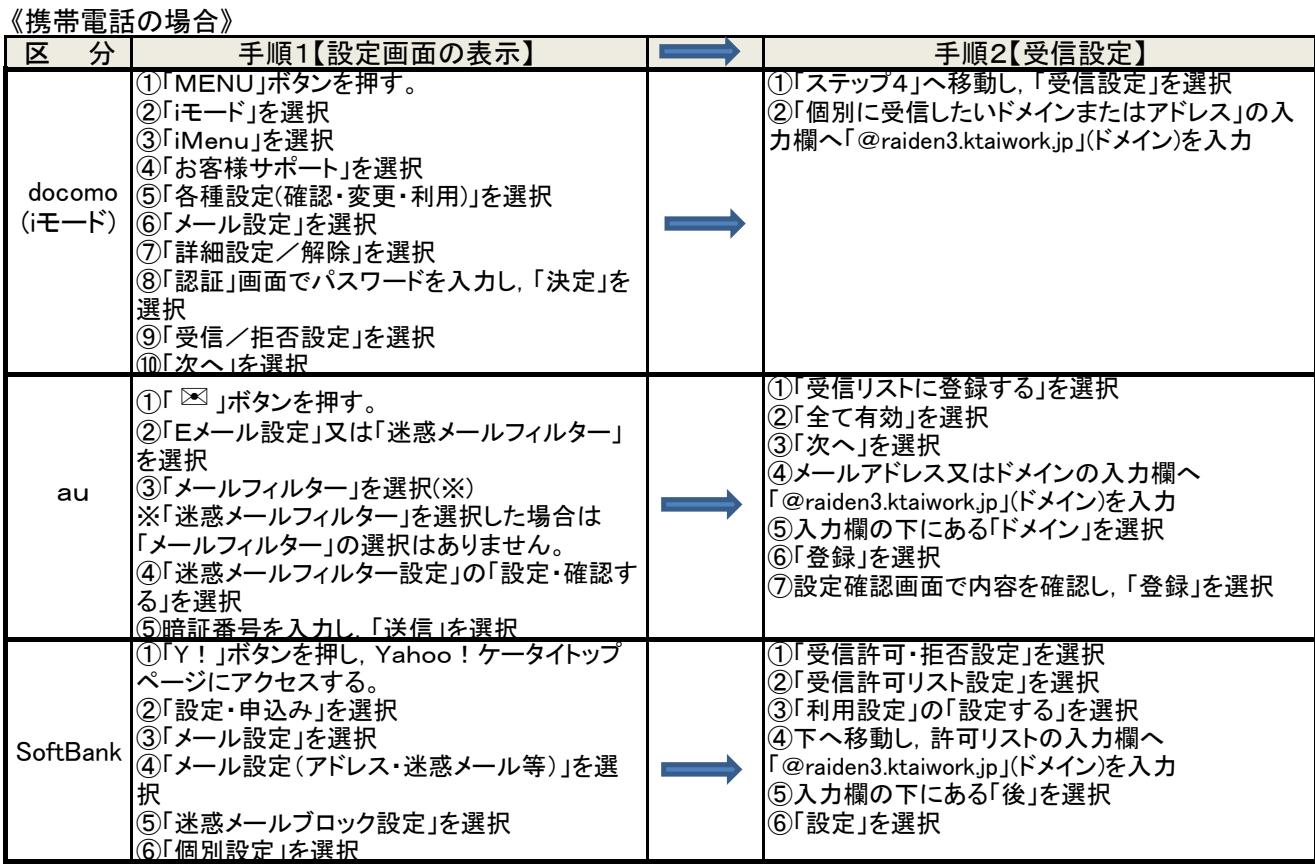

※1 途中で暗証番号やパスワードの入力画面が表示された場合は,メニューに沿ってお進みください。 (契約時の初期暗証番号は一部の機種を除き,docomo[0000],au[1234],Softbank[9999]です)

※2 上記の設定方法は,ご利用の携帯機種に対応していない場合がありますので,不明な点がございましたら, 携帯ショップへご相談ください。

※3 上記の手順でうまくいかない場合は,携帯各社のホームページで詳細な手順を確認してください。 《スマートフォンの場合》

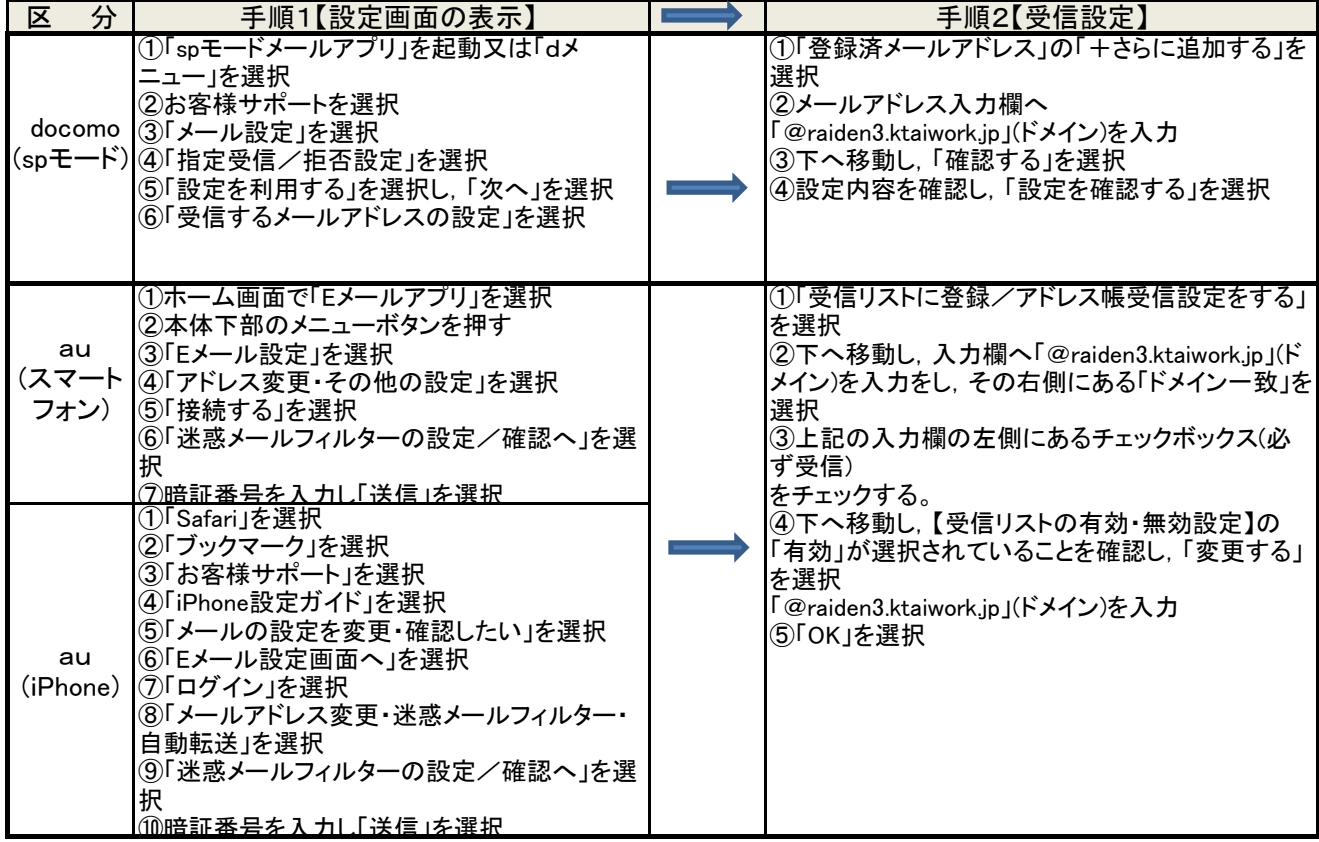

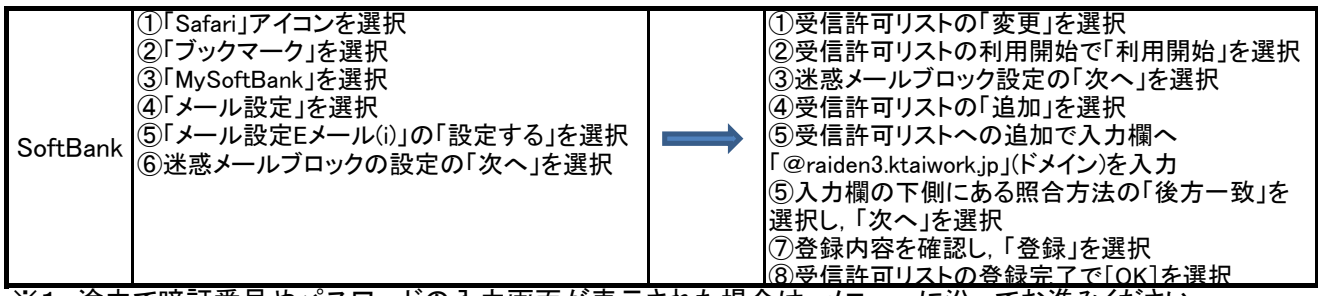

※1 途中で暗証番号やパスワードの入力画面が表示された場合は,メニューに沿ってお進みください。 (契約時の初期暗証番号は一部の機種を除き,docomo[0000],au[1234],Softbank[9999]です)

。<br>※2 上記の設定方法は, ご利用の携帯機種に対応していない場合がありますので, 不明な点がございましたら, 携帯ショップへご相談ください。

※3 上記の手順でうまくいかない場合は,携帯各社のホームページで詳細な手順を確認してください。